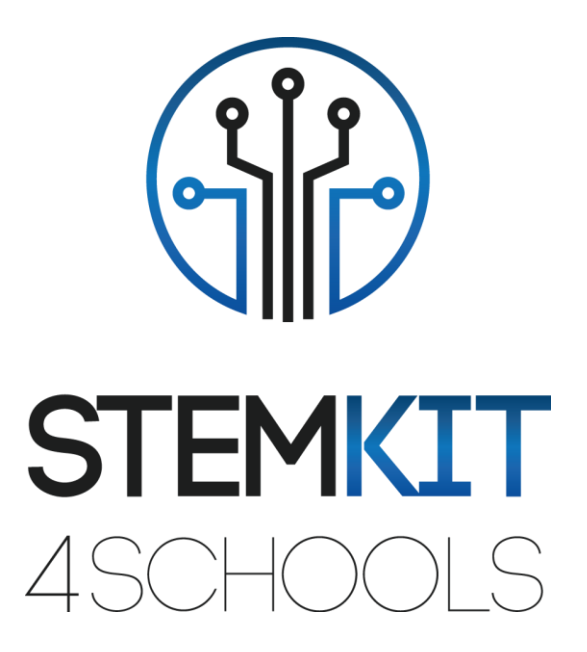

# Εισαγωγή στο Scratch 2.0 ΠΛΑΝΟ ΜΑΘΗΜΑΤΟΣ 1

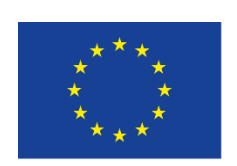

Co-funded by the Erasmus+ Programme of the European Union

Αυτό το έργο χρηματοδοτήθηκε με την υποστήριξη της Ευρωπαϊκής Επιτροπής.

**Αυτή η ανακοίνωση αντικατοπτρίζει μόνο τις απόψεις του συγγραφέα και η Επιτροπή δεν μπορεί να θεωρηθεί υπεύθυνη για οποιαδήποτε χρήση των πληροφοριών που περιέχονται σε αυτήν.**

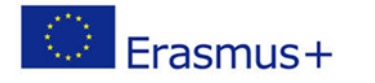

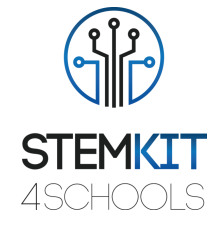

## Πίνακας Περιεχομένων

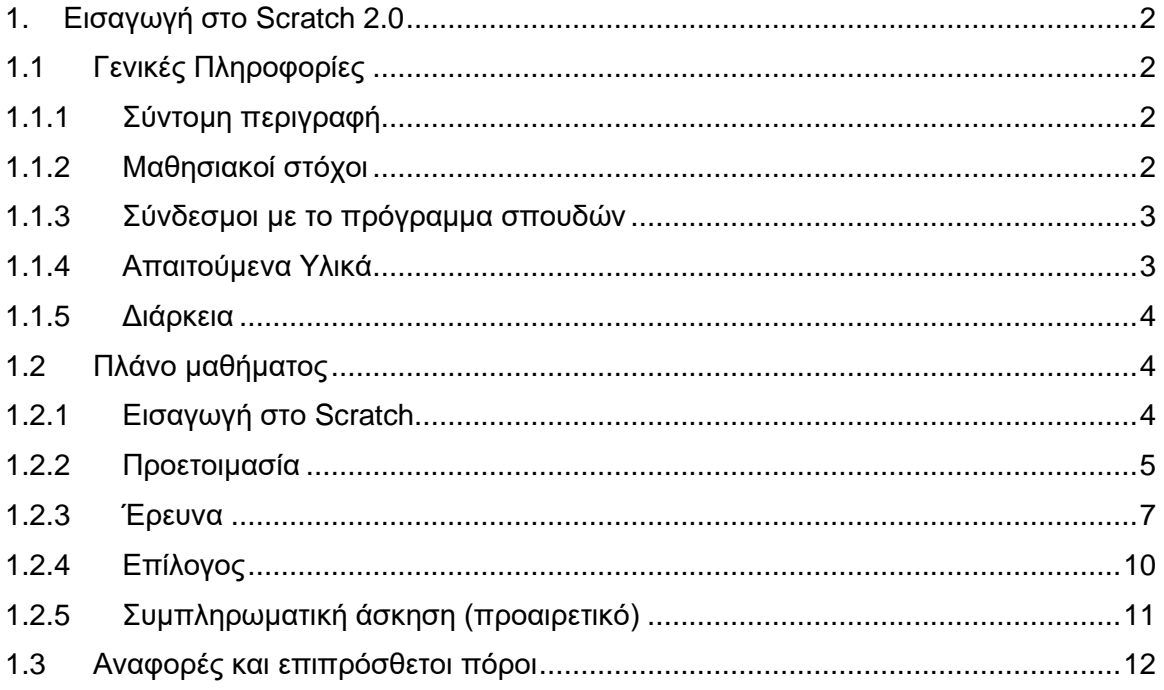

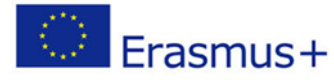

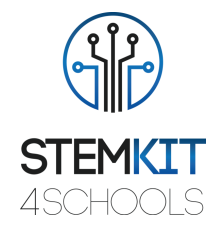

## <span id="page-2-0"></span>1. Εισαγωγή στο Scratch 2.0

## <span id="page-2-2"></span><span id="page-2-1"></span>1.1 Γενικές Πληροφορίες

#### 1.1.1 Σύντομη περιγραφή

Σε αυτό το πλάνο μαθήματος ο εκπαιδευτικός θα παρουσιάσει την εφαρμογή Scratch, που χρησιμοποιείται για τη δημιουργία έργων που περιέχουν μέσα και σενάρια και σχεδιασμό γλωσσών προγραμματισμού για τους νέους να εξερευνήσουν, να εκφραστούν και να μάθουν. Οι δραστηριότητες ενθαρρύνουν την εξερεύνηση βασικών εννοιών υπολογιστικής σκέψης και βασικών πρακτικών υπολογιστικής σκέψης.

Περιλαμβάνει τρεις βασικές διαστάσεις: (1) υπολογιστικές έννοιες, (2) υπολογιστικές πρακτικές και (3) υπολογιστικές προοπτικές.

Μελετώντας τη δραστηριότητα στην διαδικτυακή κοινότητα Scratch και σε εργαστήρια Scratch, οι νέοι θα δημιουργήσουν τις δικές τους διαδραστικές ιστορίες, παιχνίδια και προσομοιώσεις και θα μοιραστούν αυτές τις δημιουργίες σε μια διαδικτυακή κοινότητα με άλλους νέους προγραμματιστές από όλο τον κόσμο.

Η δημιουργική υπολογιστική υποστηρίζει την ανάπτυξη προσωπικών συνδέσεων με τον υπολογιστή, αντλώντας από τη δημιουργικότητα, τη φαντασία και τα ενδιαφέροντα. Οι μαθητές θα είναι πιο προετοιμασμένοι για καριέρα ως επιστήμονες υπολογιστών ή προγραμματιστές.

#### 1.1.2 Μαθησιακοί στόχοι

<span id="page-2-3"></span>Το Scratch είναι μια γλώσσα προγραμματισμού, που δημιουργήθηκε από το MIT Media Lab, ένα περιβάλλον ανάπτυξης ανοιχτού κώδικα που διευκολύνει τη δημιουργία διαδραστικής τέχνης, ιστοριών, προσομοιώσεων και παιχνιδιών. Στόχος του είναι να εκπαιδεύσει άτομα με ελάχιστη ή καθόλου εμπειρία προγραμματισμού, κυρίως παιδιά ηλικίας 8 έως 16 ετών.

Αυτό το μάθημα εισάγει τους μαθητές σε βασικές έννοιες προγραμματισμού υπολογιστών και δεξιότητες υπολογιστικής σκέψης, εξερευνώντας πτυχές του περιβάλλοντος προγραμματισμού Scratch.

Είναι ένας πολύ καλός τρόπος για τα παιδιά να παρουσιάσουν προγραμματισμό σε όσους δεν έχουν προηγούμενη εμπειρία προγραμματισμού. Οι μαθητές θα μάθουν να εισάγουν εικόνες και ήχους που δημιουργήθηκαν στο Scratch, χρησιμοποιώντας διαδραστική τέχνη, ιστορίες, προσομοιώσεις και παιχνίδια, ένα εργαλείο οικοδόμησης χρωμάτων και ηχογράφηση ως πειραματική δραστηριότητα.

Οι κύριοι μαθησιακοί στόχοι αυτού του σχεδίου μαθήματος είναι:

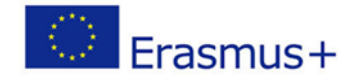

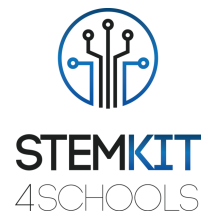

- κατανόηση της έννοιας και του περιεχομένου του Scratch 2.0. να εμπνεύσει τους μαθητές να μάθουν προγραμματισμό υπολογιστών ενώ εργάζονται σε προσωπικά σημαντικά έργα όπως κινούμενες ιστορίες και παιχνίδια.
- σχεδιασμός και εκτέλεση πειράματος ή επιστημονικής έρευνας με συλλογή δεδομένων, ανάλυση και παρουσίαση αποτελεσμάτων, παρέχοντας εργαλεία για την επίλυση των τεχνολογικών προκλήσεων του αύριο
- εξοικείωση με το Scratch που χρησιμοποιείται από σχολεία σε πολλαπλούς κλάδους (μαθηματικά, επιστήμη υπολογιστών, γλωσσικές τέχνες, κοινωνικές σπουδές).
- κατανόηση βασικών δομών προγραμματισμού, χρησιμοποιώντας γλώσσα προγραμματισμού.

#### 1.1.3 Σύνδεσμοι με το πρόγραμμα σπουδών

- <span id="page-3-0"></span>✓ Το Scratch στοχεύει νεότερους χρήστες από τα άλλα δύο συστήματα, εστιάζει στην αυτοκατευθυνόμενη μάθηση, περιλαμβάνει εργαλεία για τη σχεδίαση εικόνων και την καταγραφή ήχων.
- ✓ Το Scratch βασίζεται στις κατασκευαστικές ιδέες, για να βοηθήσει τους χρήστες να κάνουν τα έργα τους προσωπικά ελκυστικά, παρακινητικά και ουσιαστικά.
- ✓ Το Scratch διευκολύνει την εισαγωγή ή τη δημιουργία πολλών ειδών πολυμέσων (εικόνες, ήχοι, μουσική). έχει σχεδιαστεί για να προσκαλεί σενάριο, να παρέχει άμεσα σχόλια για την εκτέλεση σεναρίου και να κάνει την εκτέλεση και τα δεδομένα ορατά.

Οι μαθητές μπορούν να δουν την πρόοδο της μάθησής τους οπτικά στον κόσμο τους ως μια σειρά διαφορετικών φυσικών έργων και κατασκευών.

Οι τομείς, οι υποτομείς και τα θέματα με τα οποία μπορεί να συνδεθεί αυτό το σχέδιο μαθήματος είναι:

- Επιστήμη (Φυσική / Χημεία / Βιολογία / Γεωλογία): επιστημονική μέθοδος, διερεύνηση, πειραματισμός, ανάλυση και ερμηνεία των αποτελεσμάτων.
- Επιστήμη Υπολογιστών / Πληροφορική: μονάδα επεξεργασίας και περιφερειακά, διεπαφές, γλώσσα προγραμματισμού και κύριες δομές, κωδικοποίηση.
- Τεχνολογία: ηλεκτρονικά είδη, υλικό και λογισμικό ανοιχτού κώδικα, αισθητήρες, ψηφιακό σήμα, κυκλώματα, υπολογιστές μονής πλακέτας.
- <span id="page-3-1"></span>▪ Μαθηματικά / Στατιστική: υπολογιστικά φύλλα και βασικά στατιστική.

#### 1.1.4 Απαιτούμενα Υλικά

Για αυτό το σχέδιο μαθήματος (και για κάθε ομάδα μαθητών) εκτός από την κονσόλα STEMKIT θα χρειαστούμε:

• Υλικό και συσκευές για τον εκπαιδευτή και κάθε μαθητή.

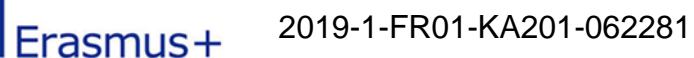

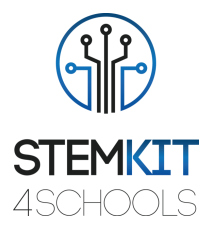

- Συνιστάται υπολογιστής, φορητός υπολογιστής ή tablet με εξωτερικό ποντίκι (οι περισσότεροι μαθητές βρίσκουν ευκολότερη την πλοήγηση στο παιχνίδι με ποντίκι αντί για το touchpad).
- Τα ακουστικά είναι χρήσιμα κατά τη διάρκεια του παιχνιδιού (εναλλακτικά, ο ήχος του παιχνιδιού μπορεί να απενεργοποιηθεί ή να απενεργοποιηθεί).
- Απαιτείται πρόσβαση στο Διαδίκτυο για σύνδεση και πολλούς παίκτες.
- Προβολέας συνδεδεμένος σε υπολογιστή με το Scratch ανοιχτό για να εμφανίσει ποια μπλοκ και σενάρια θα εκτελεστούν και φυσικά Scratch blocks (προαιρετικά).

#### 1.1.5 Διάρκεια

<span id="page-4-0"></span>Η διάρκεια αυτού του πλάνου μαθήματος εκτιμάται ότι είναι περίπου 45-60 λεπτά, δηλαδή μία ώρα στην τάξη.

## <span id="page-4-1"></span>1.2 Πλάνο μαθήματος

Η δραστηριότητα του μαθητή θα επικεντρωθεί στην εκμάθηση των νέων εννοιών που παρουσιάζονται. Η εξάσκηση με το Scratch και η διερεύνηση όλων των δυνατοτήτων των νέων εννοιών που έχουν μάθει είναι απαραίτητη για μια ισχυρή μαθησιακή διαδικασία. Οι ασκήσεις που προτείνονται στο μάθημα έχουν σχεδιαστεί για να ενισχύσουν την προσέγγιση μάθησης με πράξη.

Το μάθημα βοηθά τους μαθητές να αναπτύξουν και να ενισχύσουν τις γνώσεις και τις τεχνικές που μαθαίνουν στα σεμινάρια, για το μελλοντικό χώρο εργασίας, να αναπτύξουν δεξιότητες όπως συνεργασία, επικοινωνία, κριτική σκέψη και σκέψη συστημάτων

Το ανοιχτό μαθησιακό περιβάλλον δίνει στους μαθητές την ελευθερία να πειραματιστούν, ενθαρρύνοντας τη δημιουργική αυτο-έκφραση και την επίλυση προβλημάτων.

#### 1.2.1 Εισαγωγή στο Scratch

<span id="page-4-2"></span>Ο υπολογιστής STEMKIT περιλαμβάνει όλα όσα χρειάζονται για να εισαγάγουν τους μαθητές στην επιστήμη των υπολογιστών, στα ηλεκτρονικά και στην κωδικοποίηση. Δημιουργήστε τον δικό σας πλήρως λειτουργικό υπολογιστή και εξερευνήστε το STEAM.

Πολλά παιδιά δεν έχουν καμία ιδέα για τα στοιχεία στις συσκευές τους ή για το πώς λειτουργούν βασικά πράγματα, όπως συνδέσεις δικτύου και συστήματα αρχείων. Ο απώτερος στόχος της δημιουργίας υπολογιστών για παιδιά γίνεται η εκμάθηση πώς αλληλεπιδρούν όλα τα φυσικά μέρη και σχετίζονται με αυτά που βλέπουν στην οθόνη.

Αφού μελετήσουν τα μαθήματα, οι μαθητές θα επαναλάβουν στο δικό τους περιβάλλον Scratch τις δραστηριότητες που παρουσιάστηκαν κατά τη διάρκεια του μαθήματος. Ενθαρρύνονται να εξερευνήσουν, ξεκινώντας από το περιβάλλον που παρουσιάζεται στα μαθήματα, όλες τις δυνατότητες που ανοίγονται από τις νέες ιδέες.

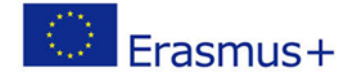

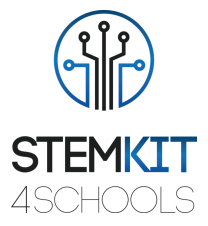

Οι μαθητές θα εισαχθούν στις έννοιες της υπολογιστικής σκέψης των βρόχων, των συμβάντων και του παραλληλισμού, εξοικειωμένοι με τις έννοιες της ακολουθίας, των μπλοκ στις κατηγορίες Συμβάντων, Ελέγχου, Ήχου και Φαινομένων εξερευνώντας διάφορα προγράμματα Scratch με θέμα τις τέχνες, δημιουργώντας ένα κινούμενο σχέδιο πρόγραμμα μουσικής βίντεο.

Με την ολοκλήρωση αυτής της δραστηριότητας, οι μαθητές θα εισαχθούν στις έννοιες των συμβάντων (ένα πράγμα που προκαλεί κάτι άλλο να συμβεί) και στον παραλληλισμό (πράγματα συμβαίνουν ταυτόχρονα) μέσω της απόδοσης, να είναι σε θέση να εξηγήσουν ποια είναι τα γεγονότα και πώς λειτουργούν στο Scratch, να είναι σε θέση να εξηγήσει τι είναι ο παραλληλισμός και πώς λειτουργεί στο Scratch.

#### 1.2.2 Προετοιμασία

#### <span id="page-5-0"></span>**Παρουσιάζοντας το σχεδιασμό του Scratch**

Οι βασικοί οδηγοί αλλαγής ήταν η επιθυμία να επεκταθούν οι δυνατότητες του προγράμματος επεξεργασίας και να γίνει διαθέσιμο σε ένα ευρύτερο φάσμα συσκευών. Η έκδοση 2.0 βασίζεται στην τεχνολογία Flash. τα περισσότερα σχολεία και λέσχες κωδικοποίησης έχουν αναπτύξει τα σχέδια μαθήματος κωδικοποίησης Scratch βάσει της έκδοσης 2.0.

Οι μαθητές θα δημιουργήσουν και θα παίξουν έργα σε tablet καθώς και σε φορητό και επιτραπέζιο υπολογιστή. Θα είναι επίσης διαθέσιμο σε smartphone - αν και το μικρό τους μέγεθος οθόνης θα μπορούσε να είναι μια πρόκληση. Θα αρχίσουν να εξερευνούν αυτήν τη δημιουργική ποικιλομορφία με μια βαθιά βουτιά στα κινούμενα σχέδια, την τέχνη και τη μουσική.

Υπάρχουν δύο εκδόσεις Scratch, Scratch 1.4 και Scratch 2.0. Το πρόγραμμα επεξεργασίας εκτός σύνδεσης Scratch 2.0 θα χρησιμοποιηθεί για αυτό το μάθημα. Αλλά πρώτα ας δούμε το Scratch 2.0 στο διαδίκτυο. Θα συνιστούσαμε να συνεργάζεστε με το FireFox ή το Chrome όταν εργάζεστε με το Scratch στο διαδίκτυο. Ο Internet Explorer μπορεί να είναι προβληματικός κατά τη σύνδεση. Μεταβείτε στο Scratch 2.0 στο scratch.mit.edu.

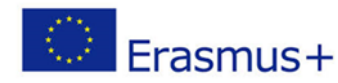

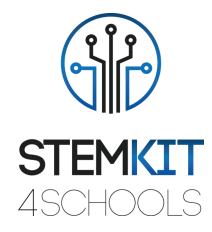

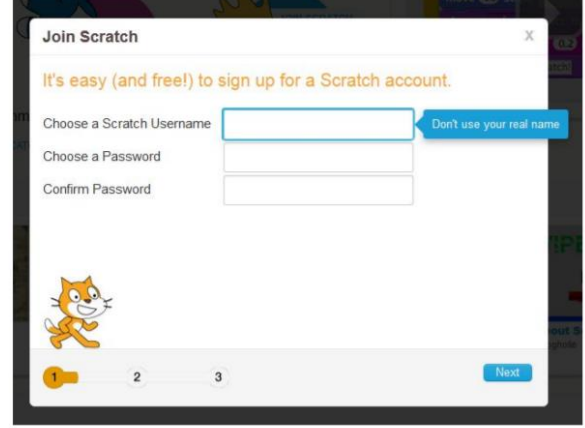

Εικ. 1 Μεταβείτε στο Scratch 2.0 στο scratch.mit.edu

Κάντε κλικ στο "Δημιουργία" για να μεταβείτε στο περιβάλλον προγραμματισμού Scratch. Αυτός είναι ο τρόπος πρόσβασης στο διαδικτυακό περιβάλλον προγραμματισμού Scratch 2.0. Αφιερώστε λίγο χρόνο για να εξερευνήσετε τον ιστότοπο scratch.mit.edu (Κάντε κλικ στο Scratch, Δημιουργία, Εξερεύνηση, Συζήτηση και επιλογές μενού Βοήθειας).

Το Scratch Project Editor περιγράφεται στην ενότητα Συμβουλές, Ξεκινώντας, Χάρτης του Project Editor. Κάντε κλικ σε αυτό για να δείτε τις λεπτομέρειες του Project Editor. Στη συνέχεια, ξεκινήστε το βήμα προς βήμα, Ξεκινώντας με το Scratch.

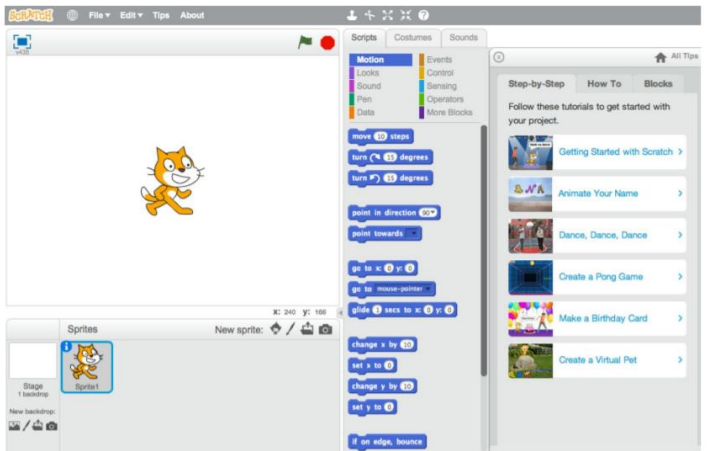

Εικ. 2 Πλοηγηθείτε στην εισαγωγή βήμα προς βήμα

Βήμα σε κάθε ένα από τα 13 βήματα στην εισαγωγή βήμα προς βήμα. Αυτός ο οδηγός βήμα προς βήμα εισάγει βασικές έννοιες προγραμματισμού και επιτρέπει στους συμμετέχοντες να εξοικειωθούν με το περιβάλλον προγραμματισμού Scratch.

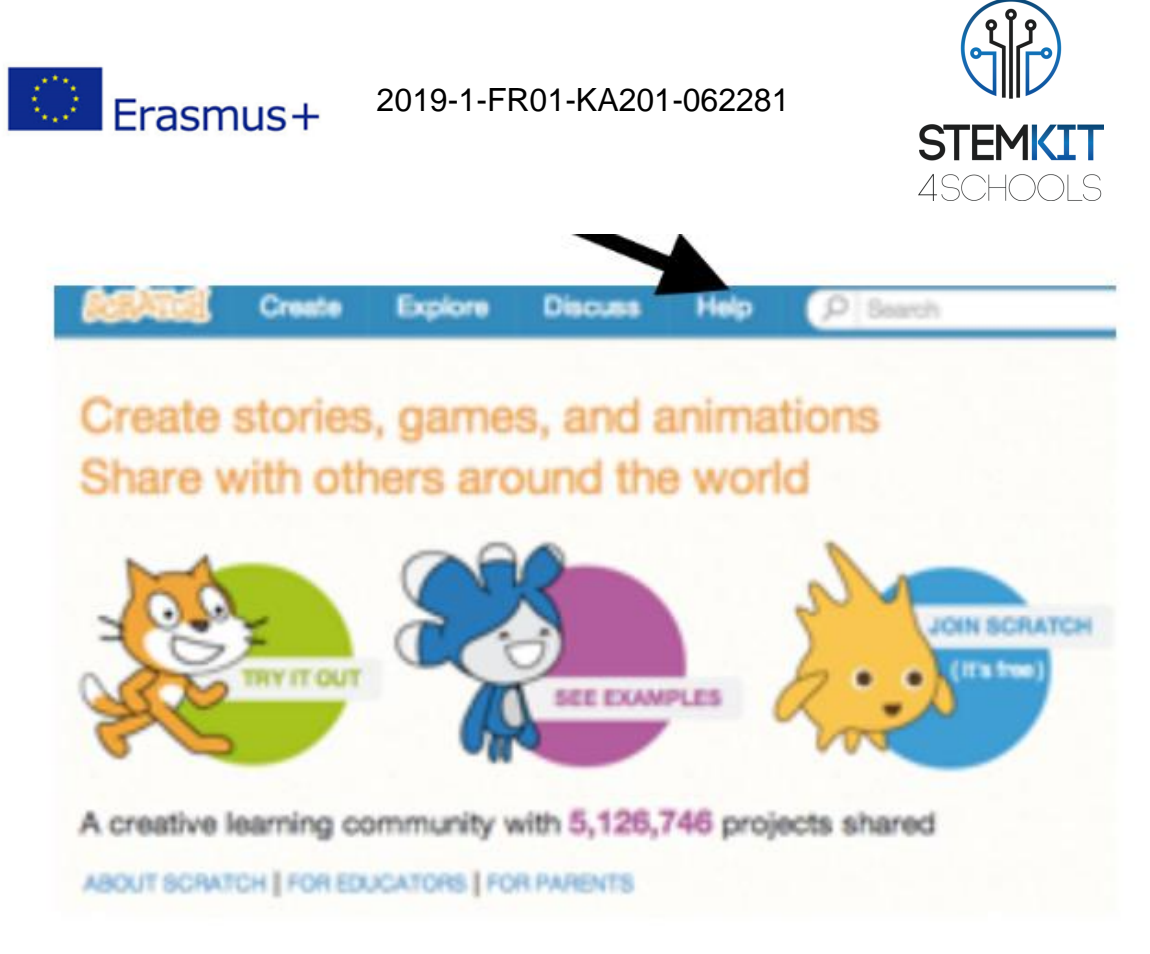

Εικ. 3 Κάντε κλικ στο κουμπί ΒΟΗΘΕΙΑ στο επάνω μέρος για να ξεκινήσετε. (Πηγή: [https://resources.scratch.mit.edu/www/guides/en/EducatorGuidesAll.pdf\)](https://resources.scratch.mit.edu/www/guides/en/EducatorGuidesAll.pdf)

#### 1.2.3 Έρευνα

<span id="page-7-0"></span>Δραστηριότητα Scratch: Ζωντάνευσε το όνομά σου

Αυτή η δραστηριότητα έχει σχεδιαστεί για να βοηθήσει τους μαθητές να εξερευνήσουν τις υπολογιστικές έννοιες των βρόχων, των εκδηλώσεων και του παραλληλισμού, με αποκορύφωμα το σχεδιασμό εξατομικευμένων μουσικών βίντεο. Οι συμμετέχοντες θα αποκτήσουν εμπειρία με την κωδικοποίηση καθώς ζωντανεύουν τα γράμματα στο όνομά τους.

Πρώτα, συγκεντρωθείτε ως ομάδα για να παρουσιάσετε το θέμα και να δημιουργήσετε ιδέες. Ζητήστε από κάθε συμμετέχοντα να πει το όνομά του και, στη συνέχεια, όλοι οι συμμετέχοντες στην ομάδα να αναλάβουν τη μορφή του πρώτου γράμματος.

Προεπισκόπηση του οδηγού: scratch.mit.edu/name ή vimeo.com/llk/name.

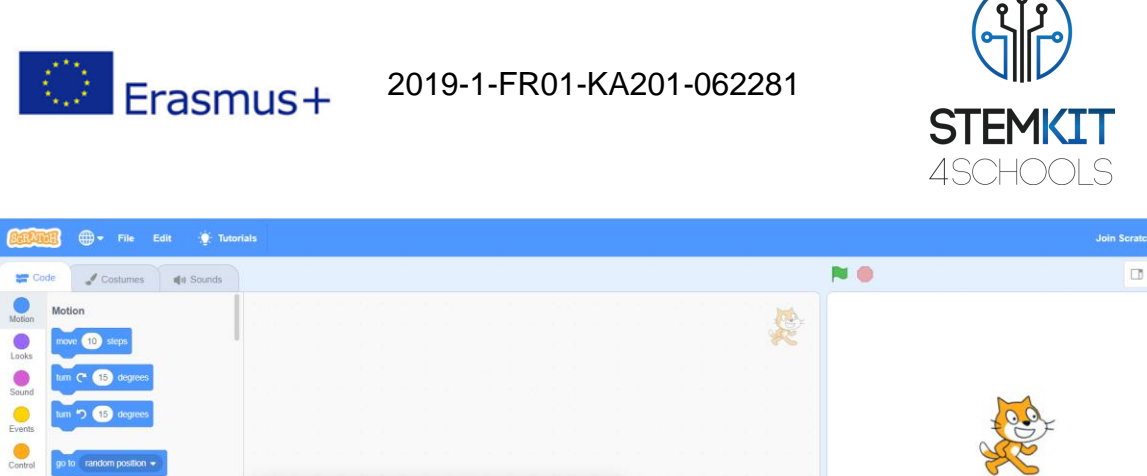

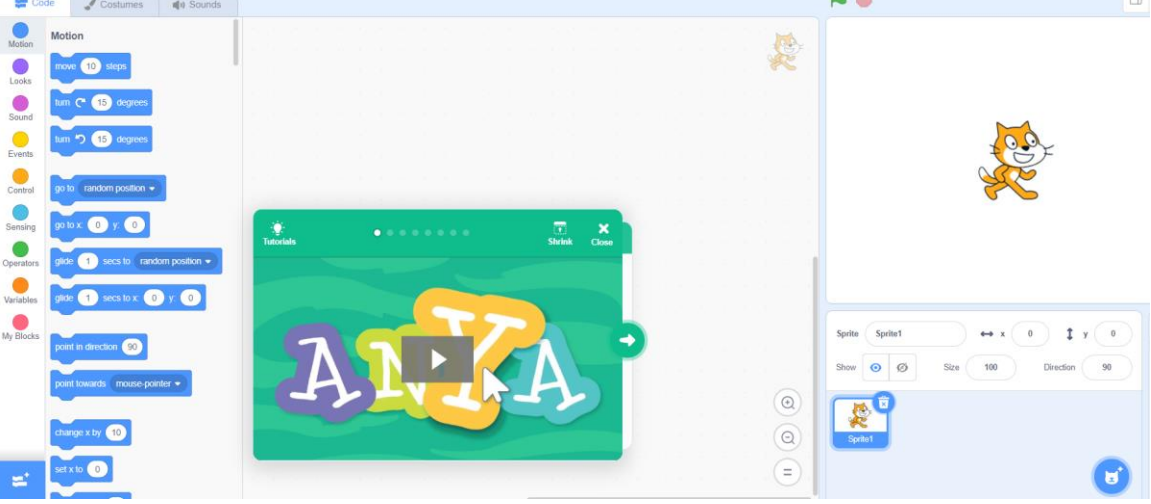

Εικ. 4. Εκμάθηση: scratch.mit.edu/name

Ο καθηγητής παρουσιάζει το εισαγωγικό βίντεο για το σεμινάριο «Ζωντάνευσε το Όνομα σου». Το βίντεο δείχνει μια ποικιλία έργων για ιδέες και έμπνευση.

Ο καθηγητής θα δείξει τα πρώτα βήματα του σεμιναρίου και οι μαθητές θα δουν πώς να ξεκινήσουν.

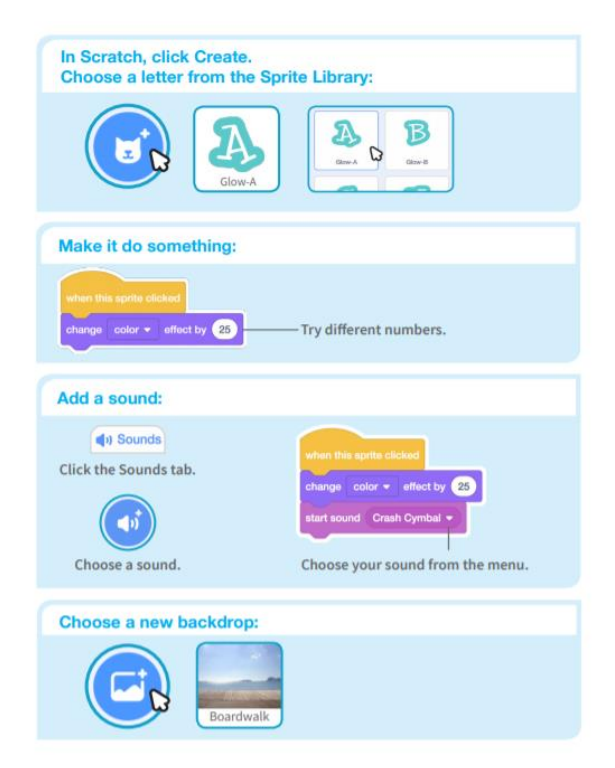

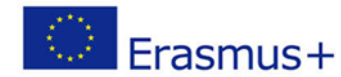

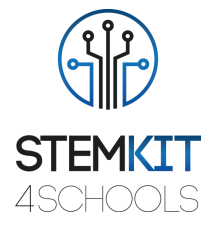

Εικ. 5. Βήματα του σεμιναρίου: scratch.mit.edu/name (Πηγή: [https://resources.scratch.mit.edu/www/guides/en/EducatorGuidesAll.pdf\)](https://resources.scratch.mit.edu/www/guides/en/EducatorGuidesAll.pdf)

Ο καθηγητής θα εκτυπώσει τις κάρτες δραστηριότητας - σετ καρτών Animate Your Name που θα είναι διαθέσιμες για τους συμμετέχοντες κατά τη διάρκεια του εργαστηρίου. (scratch.mit.edu/ideas).

Οι εκπαιδευτικοί μπορούν να χρησιμοποιήσουν έναν προβολέα για να δείξουν παραδείγματα και να δείξουν πώς να ξεκινήσετε.

Το φροντιστήριο Animate Your Name δείχνει στους συμμετέχοντες πώς να δημιουργήσουν τα δικά τους έργα. Ο καθηγητής θα υποστηρίξει τους συμμετέχοντες καθώς δημιουργούν διαδραστικά έργα ονόματος.

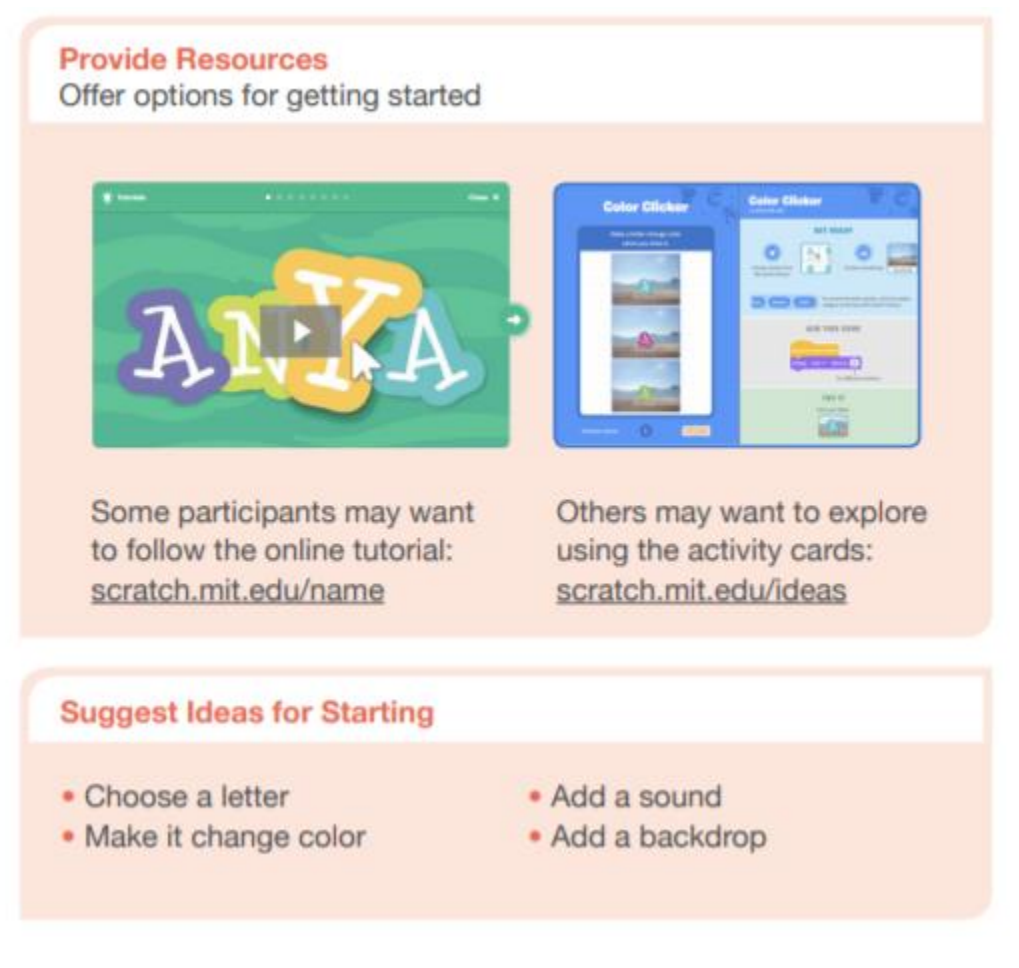

Εικ. 6. Δημιουργία διαδραστικών έργων ονομάτων (Πηγή: [https://resources.scratch.mit.edu/www/guides/en/EducatorGuidesAll.pdf\)](https://resources.scratch.mit.edu/www/guides/en/EducatorGuidesAll.pdf)

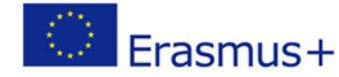

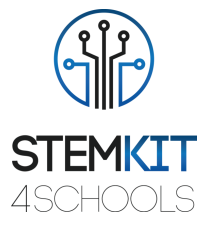

Όταν κάποιος κολλήσει, ο δάσκαλος θα τον συνδέσει με έναν άλλο συμμετέχοντα που μπορεί να βοηθήσει.

Ο καθηγητής θα βοηθήσει τους συμμετέχοντες να νιώσουν άνετα να δοκιμάσουν διαφορετικούς συνδυασμούς μπλοκ και να δουν τι θα συμβεί.

Οι μαθητές μπορούν να χρησιμοποιήσουν τις ιδέες και τις έννοιες από αυτό το εργαστήριο για να δημιουργήσουν μια μεγάλη ποικιλία έργων.

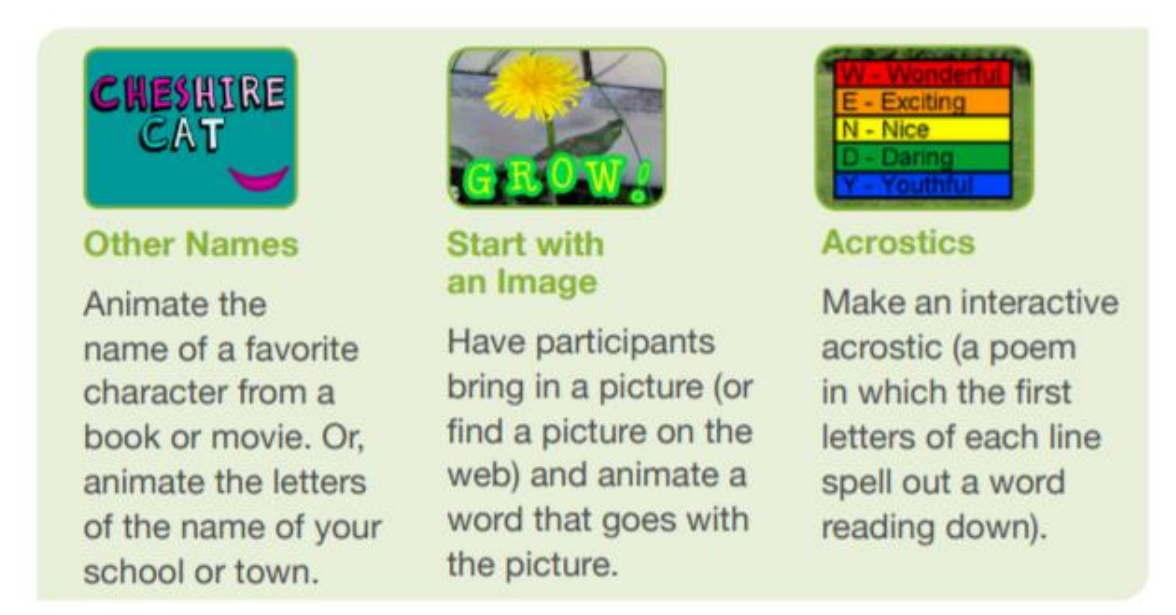

Σχ. 7. Έργο κινούμενου ονόματος (Πηγή: [https://resources.scratch.mit.edu/www/guides/en/EducatorGuidesAll.pdf\)](https://resources.scratch.mit.edu/www/guides/en/EducatorGuidesAll.pdf)

#### 1.2.4 Επίλογος

<span id="page-10-0"></span>Το **Scratch** είναι ένα από τα πιο ευρέως χρησιμοποιούμενα εργαλεία κωδικοποίησης στα σχολεία. Το Scratch επηρεάζει σχεδόν όλα όσα κάνουμε στο σχολείο, για διασκέδαση, στην προσωπική και επαγγελματική μας ζωή.

Το περιβάλλον προγραμματισμού Scratch και η γλώσσα συνεργάζονται για τη δημιουργία ενός συστήματος που είναι εξαιρετικά γρήγορο να μαθευτεί. Οι εκπαιδευτικοί ενσωματώνουν το Scratch σε πολλά διαφορετικά θέματα και ηλικιακές ομάδες.

Η δραστηριότητα έχει σχεδιαστεί για να υποστηρίζει την εξοικείωση και την αυξανόμενη ευχέρεια με την υπολογιστική δημιουργικότητα και την υπολογιστική σκέψη. Οι συμμετέχοντες είναι τώρα έτοιμοι να ολοκληρώσουν κάποια εργασία του έργου χρησιμοποιώντας πόρους στο μηδέν.

Οι μαθητές θα πρέπει να αποθηκεύσουν το δικό τους αντίγραφο σε μια κατάλληλη περιοχή στο σχολικό δίκτυο με το κατάλληλο όνομα αρχείου, π.χ. προσθέτοντας τα αρχικά τους

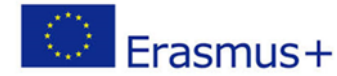

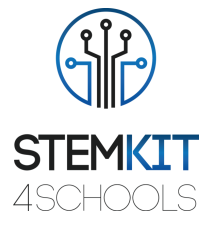

στο όνομα του αρχείου. Μόλις γίνει κοινή χρήση ενός έργου, ένας άλλος χρήστης μπορεί να προσθέσει σχόλια.

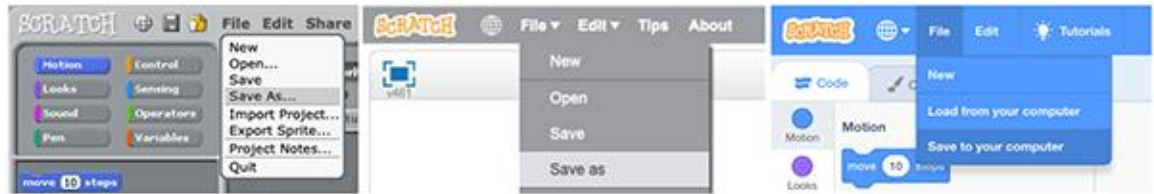

Εικ. 8. Αποθήκευση αντιγράφου του αρχείου Scratch στα Scratch 1.4, 2.0 και 3.0 αντίστοιχα (Πηγή: [https://resources.scratch.mit.edu/www/guides/en/EducatorGuidesAll.pdf\)](https://resources.scratch.mit.edu/www/guides/en/EducatorGuidesAll.pdf)

Στην τελική φάση ανακεφαλαιώνουμε τι κάναμε και πώς, ποια ήταν τα κύρια βήματα, συζητήσαμε τις δυσκολίες που αντιμετωπίστηκαν.

#### Ανακεφαλαίωση: Τι έμαθα

Τρεις τυπικές ερωτήσεις προβληματισμού για την αξιολόγηση της μάθησης των μαθητών και την εμφάνιση των προκλήσεων και των ερωτημάτων τους μέσω του ημερολογίου των μαθητών και της συζήτησης στην τάξη κατά την ολοκλήρωση κάθε μαθήματος.

- Τι μάθατε σήμερα που δεν ξέρατε πριν;
- Τι ήταν πιο δύσκολο;
- Τι ερωτήσεις έχετε;

#### 1.2.5 Συμπληρωματική άσκηση (προαιρετικό)

<span id="page-11-0"></span>Ως συνέχεια αυτού του πλάνου μαθήματος, μπορούμε να προχωρήσουμε στην ακόλουθη άσκηση:

Δραστηριότητα Scratch: Αναπαραγωγή των ενεργειών στο σεμινάριο. Πειραματιστείτε με το μέγεθος και την κατεύθυνση των βημάτων και των στροφών.

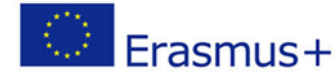

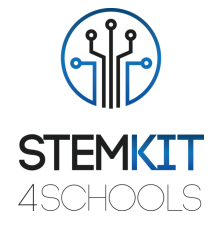

## <span id="page-12-0"></span>1.3 Αναφορές και επιπρόσθετοι πόροι

Λίστα χρήσιμων αναφορών και πρόσθετων πόρων.

Ακολουθούν μερικές χρήσιμες αναφορές και πρόσθετοι πόροι που σχετίζονται με αυτό το σχέδιο μαθήματος.

- KAY, A. 2010. Squeak etoys, children, and learning. http://www.squeakland.org/resources/articles
- Resnick, M., Maloney, j., Monroy-Hernandez, 2009. Scratch: Programming for all. Comm. ACM 52, 11, 60–67.
- [ComputerProgrammingInTheEnglishClassroom.pdf](file:///C:/Users/i_san/Downloads/ComputerProgrammingInTheEnglishClassroom.pdf)
- Maloney, J., Resnick, M., Rusk, N., Silverman, B., and Eastmond, E. 2010. *The scratch programming language and environment*. ACM Trans. Comput. Educ. 10, 4, Article 16 (November 2010), 15 pages. DOI = 10.1145/1868358.1868363. http://doi.acm.org/10.1145/1868358.1868363
- <https://education.abc.net.au/home#!/media/1214681/intro-to-scratch-20>
- [https://scratch.mit.edu](https://scratch.mit.edu/)
- <http://web.media.mit.edu/~jmaloney/papers/ScratchLangAndEnvironment.pdf>
- [https://www.thomasbuxton.towerhamlets.sch.uk/blogs/year3/2017/11/17/year-3](https://www.thomasbuxton.towerhamlets.sch.uk/blogs/year3/2017/11/17/year-3-computing-scratch-projects/) [computing-scratch-projects/](https://www.thomasbuxton.towerhamlets.sch.uk/blogs/year3/2017/11/17/year-3-computing-scratch-projects/)
- <http://scratched.gse.harvard.edu/guide/>
- scratch.mit.edu/name
- [ScratchManualTermTime20152016.pdf](file:///C:/Users/i_san/OneDrive/Desktop/ScratchManualTermTime20152016.pdf)
- <https://resources.scratch.mit.edu/www/guides/en/EducatorGuidesAll.pdf>

Γλωσσάριο βασικών όρων

- Αλγόριθμος: Ένα σύνολο βημάτων για την ολοκλήρωση μιας εργασίας για την επίλυση ενός προβλήματος.
- Κωδικός ή πρόγραμμα υπολογιστή: Ένα σύνολο οδηγιών που μπορεί να ακολουθήσει ένας υπολογιστής. Για παράδειγμα, μια εφαρμογή ή ένα παιχνίδι, όπως το Minecraft, είναι ένα πρόγραμμα υπολογιστή. Οι όροι μπορούν να χρησιμοποιηθούν εναλλακτικά.
- Ακολουθία: προσδιορισμός μιας σειράς βημάτων για μια εργασία
- Βρόχοι: εκτέλεση της ίδιας ακολουθίας πολλές φορές
- Παράλληλος: κάνοντας τα πράγματα να συμβούν ταυτόχρονα
- Συμβάντα: ένα πράγμα που προκαλεί κάτι άλλο
- Προϋποθέσεις: λήψη αποφάσεων βάσει προϋποθέσεων
- Τελεστές: υποστήριξη για μαθηματικές και λογικές εκφράσεις
- Δεδομένα: αποθήκευση, ανάκτηση και ενημέρωση τιμών